# **BASETech**

**Istruzioni per l'uso Videocamera IP Full-HD N. d'ordine 1837836 Pagina 2 - 19**

CE

#### Pagina

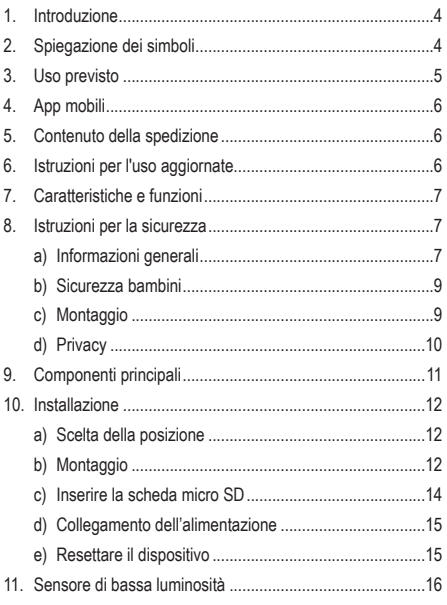

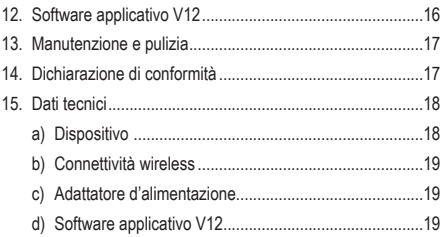

# **1. Introduzione**

Gentile cliente,

grazie per aver acquistato questo prodotto.

Questo prodotto è conforme ai relativi requisiti nazionali ed europei.

Per mantenere questo stato e garantire un funzionamento sicuro, l'utente deve osservare le istruzioni per l'uso!

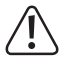

Le istruzioni per l'uso sono contenute nel prodotto. Contengono note importanti sulla messa in servizio e gestione. Tenerne conto anche nel caso in cui si passi il prodotto a terzi. Pertanto, conservare queste istruzioni per l'uso come riferimento!

Per domande tecnice rivolgersi ai sequenti contatti:

Italia: Tel: 02 929811 Fax: 02 89356429 e-mail: assistenzatecnica@conrad.it Lun – Ven: 9:00 – 18:00

### **2. Spiegazione dei simboli**

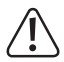

Questo simbolo con il punto esclamativo inscritto in un triangolo è utilizzato per evidenziare informazioni importanti nelle presenti istruzioni per l'uso. Leggere sempre attentamente queste informazioni.

 $\rightarrow$  Il simbolo freccia indica suggerimenti e informazioni speciali per il funzionamento.

### **3. Uso previsto**

Il dispositivo utilizza una rete wireless per trasmettere video in live streaming e audio bi-direzionali. Le luci LED a infrarossi integrate illuminano gli oggetti fino a 10 metri di distanza in un ambiente buio.

È possibile accedere alla videocamera da remoto, utilizzando un dispositivo mobile. L'applicazione "V12" è disponibile per il download nell'App Store o nello store Google Play™.

Progettato per il solo uso interno. Non usare in ambienti esterni. Il contatto con l'umidità, ad esempio nei bagni, deve essere evitato in qualsiasi circostanza.

Per motivi di sicurezza e approvazione del prodotto, l'alterazione e/o la modifica dello stesso non sono consentite. Qualsiasi uso diverso da quanto descritto sopra potrebbe arrecare danni al prodotto. Inoltre, un uso improprio può comportare altri pericoli. Leggere attentamente le istruzioni e conservarle in un luogo sicuro. In caso di cessione del prodotto a terzi, accludere anche le presenti istruzioni per l'uso.

Tutti i nomi di aziende e le denominazioni di prodotti ivi contenuti sono marchi dei rispetti proprietari. Tutti i diritti riservati.

# **4. App mobili**

Fare riferimento alle istruzioni per l'uso "V12 Mobile Application Software", fornite separatamente, per informazioni su:

- Configurazione del dispositivo per l'accesso remoto.
- Utilizzo del software applicativo per accedere alle funzioni del dispositivo.
	- $\rightarrow$  I manuali di istruzioni dell'app mobile sono disponibili all'URL indicato nel capitolo 6. Istruzioni per l'uso aggiornate.

### **5. Contenuto della spedizione**

- Videocamera
- 3 viti
- 3 tasselli
- Adattatore d'alimentazione
- Cavo USB
- Istruzioni per l'uso
- Supporto videocamera

# **6. Istruzioni per l'uso aggiornate**

È possibile scaricare i manuali d'uso aggiornati dal link www.conrad.com/downloads o eseguendo la scansione del codice QR. Sequire le istruzioni sul sito web.

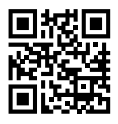

### **7. Caratteristiche e funzioni**

- Connettività Wi-Fi
- Obiettivo grandangolo 360°
- Supporta fino a 128 GB su scheda MicroSD
- È possibile utilizzare applicazioni per dispositivi mobili per scattare foro, vedere video in tempo reale, registrare e riprodurre video
- Audio bidirezionale

### **8. Istruzioni per la sicurezza**

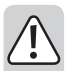

**Leggere attentamente le istruzioni per l'uso e osservare nello specifico le informazioni sulla sicurezza. In caso di mancato rispetto delle istruzioni per la sicurezza e delle informazioni sul corretto utilizzo contenute nel presente manuale, si declina qualsiasi responsabilità per eventuali danni a persone o cose. In questi casi, la garanzia decade.**

#### **a) Informazioni generali**

• Il dispositivo non è un giocattolo. Tenere fuori dalla portata di bambini e animali domestici.

- Non lasciare il materiale di imballaggio incustodito. Potrebbe diventare un giocattolo pericoloso per i bambini.
- Proteggere il dispositivo da temperature estreme, luce solare diretta, forti scosse, elevata umidità, condensa, gas infiammabili, vapore e solventi.
- Non sottoporre il prodotto a qualsiasi sollecitazione meccanica.
- Se non è più possibile utilizzare il prodotto in modo sicuro, metterlo fuori servizio e proteggerlo da qualsiasi uso accidentale. Il corretto funzionamento non è più garantito se il prodotto:
	- è visibilmente danneggiato,
	- non funziona più correttamente,
	- è stato conservato per lunghi periodi in condizioni ambientali avverse o
	- è stato sottoposto a gravi sollecitazioni legate al trasporto.
- Maneggiare il prodotto con cautela. Sobbalzi, urti o cadute, anche da altezze ridotte, possono danneggiare il prodotto.
- Consultare un esperto in caso di dubbi sul funzionamento, sulla sicurezza o sul collegamento dell'apparecchio.

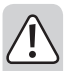

- Tutti gli interventi di manutenzione, modifica o riparazione devono essere eseguiti solo da un tecnico o presso un centro di riparazione autorizzato.
- Non esitare a contattare la nostra assistenza tecnica o altri tecnici in caso di domande che non trovano risposta in questo manuale.

#### **b) Sicurezza bambini**

- Se si utilizza il dispositivo come baby monitor, sistemarlo in modo da ottenere la migliore visuale possibile del bambino nella culla.
- Non posizionare MAI i cavi di collegamento del dispositivo all'interno della culla.
- Rischio di soffocamento: tenere il cavo fuori dalla portata dei bambini.

### **c) Montaggio**

- Montare il dispositivo su una superficie piana, ad es. scrivania, mensola, parete o soffitto utilizzando la staffa in dotazione.
- Il dispositivo funziona correttamente anche montato capovolto, ma può essere necessario configurare l'orientamento della videocamera utilizzando il software applicativo.

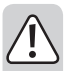

- Verificare che le viti fornite in dotazione siano adatte al materiale della superficie di installazione. In caso di dubbi, consultare un esperto.
- Prima di eseguire la foratura, verificare l'eventuale presenza di fili o tubi dietro la superficie, che potrebbero essere danneggiati o causare danni.
- Per la scelta della posizione, tenere in considerazione le funzioni pan, tilt, zoom e l'angolo della telecamera. Fare una prova prima di eseguire forature e montaggio.

### **d) Privacy**

- È responsabilità dell'utente essere a conoscenza di tutte le leggi e i regolamenti applicabili che proibiscono o limitano l'uso delle telecamere e di rispettare le leggi e i regolamenti applicabili.
- La registrazione e la divulgazione di un'immagine personale può costituire una violazione della privacy della quale l'utente sarà completamente responsabile.
- Richiedere l'autorizzazione prima di filmare le persone, in particolare se si desidera conservare le registrazioni e/o divulgare le immagini su Internet o attraverso altri sistemi.
- Non diffondere immagini degradanti o che potrebbero minare la reputazione o la dignità di un individuo.

### **9. Componenti principali**

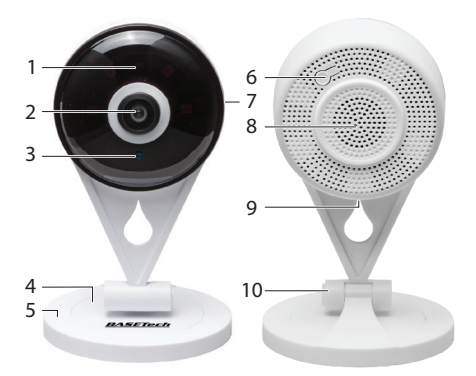

- Indicatore di stato a LED
- Obiettivo videocamera
- Sensore di bassa luminosità
- Supporto base
- Base
- Pulsante RESET
- Slot per scheda micro SD
- Altoparlante
- Porta microUSB
- Giunto pivot

#### **a) Scelta della posizione**

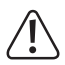

L'angolo di visione viene influenzato dalla posizione di montaggio del dispositivo.

Assicurarsi che vi sia una presa di corrente adatta nelle vicinanze e che il cavo di alimentazione USB sia sufficientemente lungo e possa essere collegato.

Verificare che il dispositivo si trovi all'interno del raggio di copertura della rete Wi-Fi. L'uso di altri prodotti a 2,4 GHz, come altre reti wireless, sistemi Bluetooth o forni a microonde potrebbe causare interferenze.

### **b) Montaggio**

Montare il dispositivo utilizzando le viti e i tasselli in dotazione (se necessario), oppure posizionarlo su una superficie piana, orizzontale e liscia come una scrivania o un piano di lavoro.

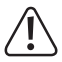

Il dispositivo può essere posizionato su una scrivania o montato a parete o sul soffitto. Se montato capovolto, è necessario capovolgere l'immagine utilizzando l'app V12 "Impostazioni immagine".

Per evitare danni, regolare la videocamera mantenendola vicina al braccio pivot.

• Con una matita tracciare una linea che attraversa idealmente la base e il supporto, come mostrato nell'immagine.

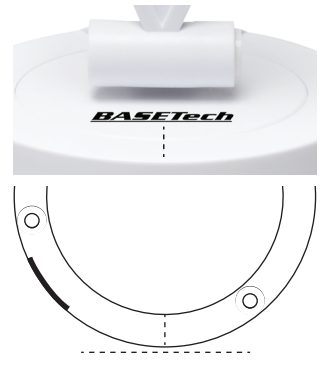

- Rimuovere il supporto e allineare la marcatura perpendicolarmente al punto nel quale si desidera fissare la videocamera.
- Utilizzare i fori sulla piastra di montaggio come modello per contrassegnare i punti dove praticare i fori.
- Utilizzare una punta con diametro di 6 mm per realizzare i fori. Se necessario, inserire i tasselli di plastica utilizzando un martello di gomma.
- Fissare il supporto alla parete usando le viti in dotazione.
- Avvitare il dispositivo sul supporto.
- Assicurarsi che il dispositivo sia ben fissato, prima di lasciare la presa.

#### **c) Inserire la scheda micro SD**

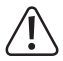

Se necessario, formattare la scheda utilizzando i file di sistema FAT32 o exFAT. Per informazioni su come eseguire questa operazione, fare riferimento alle istruzioni del software del computer.

È possibile utilizzare il dispositivo per vedere video in live streaming anche senza scheda inserita, ma non sarà possibile salvare foto o registrare i video.

In caso di scheda SD piena durante la registrazione, i vecchi file verranno automaticamente sovrascritti.

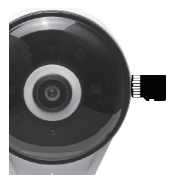

- Inserire una scheda nell'apposito slot, nella direzione indicata nell'immagine. Si innesterà in posizione.
- Per rimuoverla, premere con la punta del dito sulla scheda fino a quando "scatta" e fuoriesce.

#### **d) Collegamento dell'alimentazione**

- 
- Il LED blu indica che il dispositivo è collegato all'alimentazione.
- Collegare l'alimentatore a una presa elettrica e inserire il cavo USB in dotazione.
- Inserire l'altra estremità del cavo nella presa micro USB sul retro del dispositivo.
- Attendere fino a sentire il messaggio vocale, il quale conferma che il sistema si sta avviando (circa 30 secondi).
- Un secondo messaggio vocale indica il completamento dell'avvio. A questo punto, il LED lampeggerà rapidamente.

Se ciò non accadesse, consultare la sezione f) "Resettare il dispositivo".

• È ora possibile connettersi e configurare la videocamera utilizzando il software applicativo "V12".

#### **e) Resettare il dispositivo**

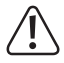

Resettando il dispositivo, vengono ripristinate tutte le impostazioni di fabbrica, incluse le password del dispositivo.

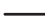

 $\rightarrow$  La password predefinita per il dispositivo è 123456.

Se non si sente alcun messaggio vocale e l'indicatore LED lampeggia lentamente, tenere premuto il tasto **RESET** per circa 5 secondi.

## **11. Sensore di bassa luminosità**

Il dispositivo è dotato di un sensore per bassa luminosità che attiva automaticamente la "visione notturna", quando la luce nell'ambientale scende sotto un certo livello.

In tal caso, i LED a infrarossi integrati attivano e proiettano la luce fino a 10 metri di distanza. L'immagine registrata sarà in bianco e nero.

### **12. Software applicativo V12**

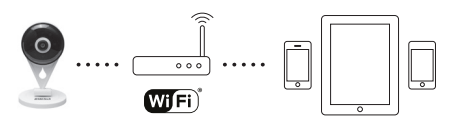

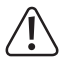

Accedere alla videocamera utilizzando l'applicazione "V12" da un telefono cellulare o tablet compatibile.

È necessario prima completare la configurazione del dispositivo nella sezione "Configurazione dispositivo".

Preparare la password del router Wi-Fi.

Collegare il cellulare o il tablet alla stessa rete Wi-Fi alla quale si collegherà la videocamera.

La password predefinita per il dispositivo è 123456.

#### **Scaricare l'applicazione**

L'applicazione può essere scaricata dall'App Store o dallo store Google PlayTM direttamente dal dispositivo mobile. Cercare "V12" o scansionare il codice QR.

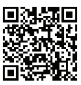

### **13.Manutenzione e pulizia**

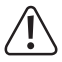

Non utilizzare detergenti aggressivi, alcol o altre soluzioni chimiche in quanto possono danneggiare l'alloggiamento e causare malfunzionamenti.

- Scollegare il prodotto dalla rete prima di pulirlo.
- Pulire il prodotto con un panno asciutto e privo di pelucchi.

### **14. Dichiarazione di conformità**

La Società, Conrad Electronic SE, Klaus-Conrad-Straße 1, D-92240 Hirschau, dichiara che il prodotto è conforme alla direttiva 2014/53/CE.

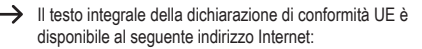

www.conrad.com/downloads

Selezionare una lingua cliccando su un simbolo bandiera e quindi inserire nella casella di ricerca il codice prodotto. È quindi possibile scaricare la dichiarazione UE di conformità in formato PDF.

### **15. Dati tecnici**

### **a) Dispositivo**

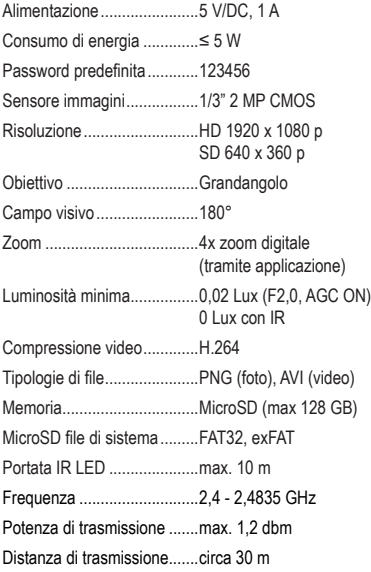

Condizioni di funzionamento...da -10 a +50°C, 0 –90% di umidità relativa (non-condensante) Condizioni di conservazione...da -10 a +50°C, 0 –90% di umidità relativa (non-condensante) Dimensioni (L x A x P)...........88 x 113 x 88 mm Peso .....................................203 g

#### **b) Connettività wireless**

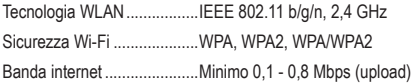

#### **c) Adattatore d'alimentazione**

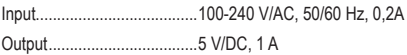

#### **d) Software applicativo V12**

OS supportato ......................Android 4.2 (o superiore), IOS 9.0 (o superiore)

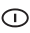

Pubblicato da Conrad Electronic SE, Klaus-Conrad-Str. 1, D-92240 Hirschau (www.conrad.com).

Tutti i diritti riservati, compresa la traduzione. È vietata la riproduzione di qualunque genere, ad es. attraverso fotocopie, microfilm o memorizzazione su sistemi per l'elaborazione elettronica dei dati, senza il permesso scritto dell'editore. È vietata la ristampa, anche parziale. La presente pubblicazione rappresenta lo stato tecnico al momento della stampa.

Copyright 2019 by Conrad Electronic SE.